*https://wiki.teltonika-networks.com/view/RUT230\_Product\_Labels*

## **RUT230 Product Labels**

[Main Page](https://wiki.teltonika-networks.com/view/Main_Page) > [RUT Routers](https://wiki.teltonika-networks.com/view/RUT_Routers) > [RUT230](https://wiki.teltonika-networks.com/view/RUT230) > [RUT230 Manual](https://wiki.teltonika-networks.com/view/RUT230_Manual) > **RUT230 Product Labels**

The information in this page is relevant from **071** batch.

## **Label/Print on the box**

 $\pmb{\times}$ 

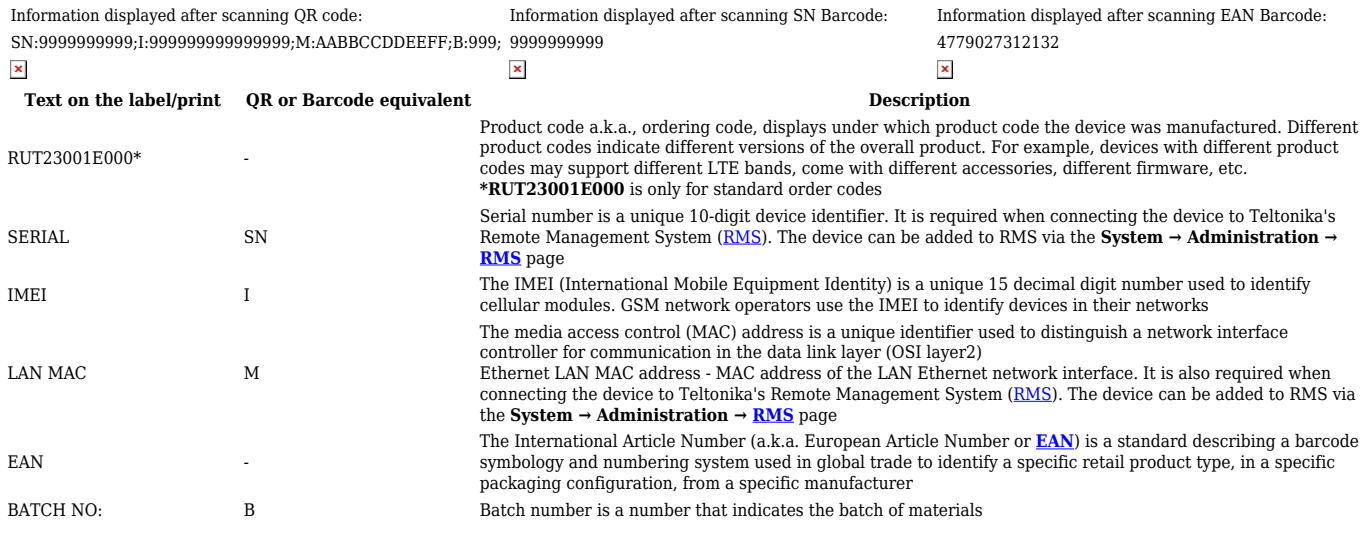

## **Label/Engraving on the product**

 $\pmb{\times}$ 

Information displayed after scanning QR code: Information displayed after scanning SN Barcode: WIFI:T:WPA;S:XX9999\_9999;P:99999999;SN:9999999999;I:999999999999999;M:AABBCCDDEEFF;B:999; 9999999999  $\pmb{\times}$  $\mathbf x$ 

## Scanning the QR code with your mobile device should allow you to connect to the products WiFi.

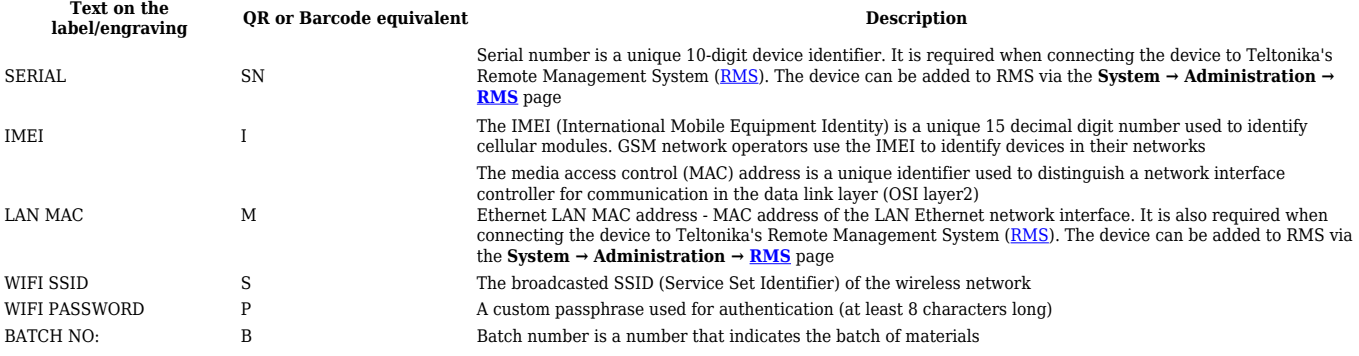